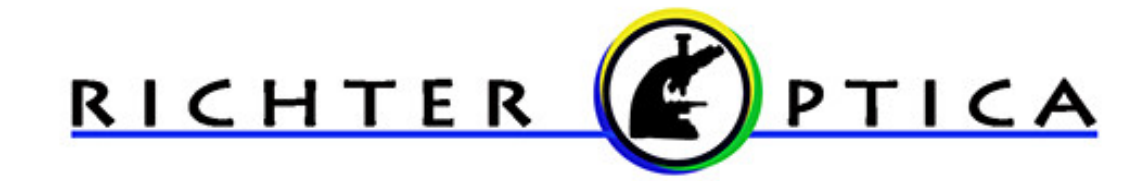

## **Quick Start Guide ToupCam WiFi Camera**

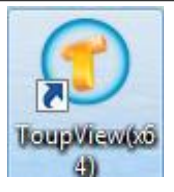

## **Installation & First Use**

- 1. The camera is designed to connect wirelessly to a smartphone, tablet, or computer through a free app called Toupview. **Install Toupview App from either iTunes or Google Play** onto your smartphone or tablet.
- 2. **Connect the included USB cable** to the camera and also to either a USB port on your computer or to a power outlet using the included white USB adapter. The blue LED light on the camera will begin flashing.
- 3. Browse your available networks on the smartphone/tablet and select the network titled **WCAM1080P\_607991**.
- 4. When prompted for the network password enter **12345678**. This is also typed on a white label on the outside of the camera. The camera will then be connected.
- 5. **Open the ToupView App** and wait for it to automatically connect the live video feed from the camera.
	- a. Pictures are captured with the camera icon in center circle. Switch between image capture and video record in the bottom right corner.
	- b. Captured images and videos shown in Preview Panel on the bottom left corner. Images can be saved and opened from here.